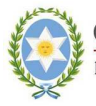

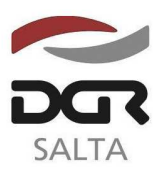

SALTA, 25 de Junio de 2.012

## **RESOLUCIÓN GENERAL Nº 1 4 / 2.012**

VISTO:

La Resolución General Nº 03/2.007 y la Política de Calidad de esta Dirección General; y

CONSIDERANDO:

Que es objetivo permanente de este Organismo facilitar a los contribuyentes y responsables el cumplimiento de sus obligaciones fiscales, en el marco del programa de mejora contínua;

Que el nuevo servicio de preinscripción agilizará el trámite de inscripción que deban realizar los contribuyentes debiendo concurrir a nuestras oficinas sólo a validar el mismo;

Que esta Dirección General ha previsto la utilización de la página web, bajo el entorno de servicios con clave fiscal, para los casos de modificaciones de datos de padrón evitando la gestión personal ante el Organismo;

Que a estos fines, resulta necesario aprobar el procedimiento a aplicar para realizar las preinscripciones y/o modificaciones a través del portal de la D.G.R.;

 Por ello, de conformidad con las facultades conferidas por los artículos 5º, 6º, 7º y concordantes del Código Fiscal;

#### EL DIRECTOR GENERAL DE RENTAS DE LA PROVINCIA R E S U E L V E :

**ARTÍCULO 1º.-** Disponer la utilización optativa de la página web a los fines que los contribuyentes puedan realizar la preinscripción en impuestos y/u obligaciones y la modificación de datos de padrón de contribuyentes jurisdiccionales.

**ARTICULO 2º.-** Aprobar los procedimientos de preinscripción y modificación de datos de padrón que se detallan como Anexos I y II y que forman parte de la presente resolución general.

**ARTICULO 3º.-** Aprobar los formularios F900/F impresión web para personas físicas y F900/J impresión web para personas jurídicas cuyos modelos se adjuntan y forman parte integrante de la presente.

**ARTICULO 4°.-** La presente Resolución entrará en vigencia a partir del **01 de Julio de 2.012.**

**ARTICULO 5º.-** Remitir copia de la presente Resolución a conocimiento de la Secretaria de Ingresos Públicos del Ministerio de Economía, Infraestructura y Servicios Públicos.

**ARTICULO 6º.-** Notificar, publicar en el Boletín Oficial y Archivar.-

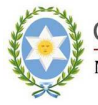

GOBIERNO DE LA PROVINCIA DE SALTA. Ministerio de Economía, Infraestructura y Servicios Públicos<br>Secretaría de Ingresos Públicos

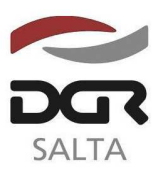

"Gral. Martín Miguel de Güemes, Héroe de la Nación Argentina"

Continuación RESOLUCIÓN GENERAL Nº 14/2.012

# **A N E X O I**

# **P R E I N S C R I P C I Ó N**

La preinscripción es una consulta abierta en la que el futuro contribuyente puede informar los datos necesarios para el requisito de inscripción. Los pasos a seguir son los siguientes:

Debe ingresar a la opción Pre-Inscripción en la página de inicio del Organismo, www.dgrsalta.gov.ar

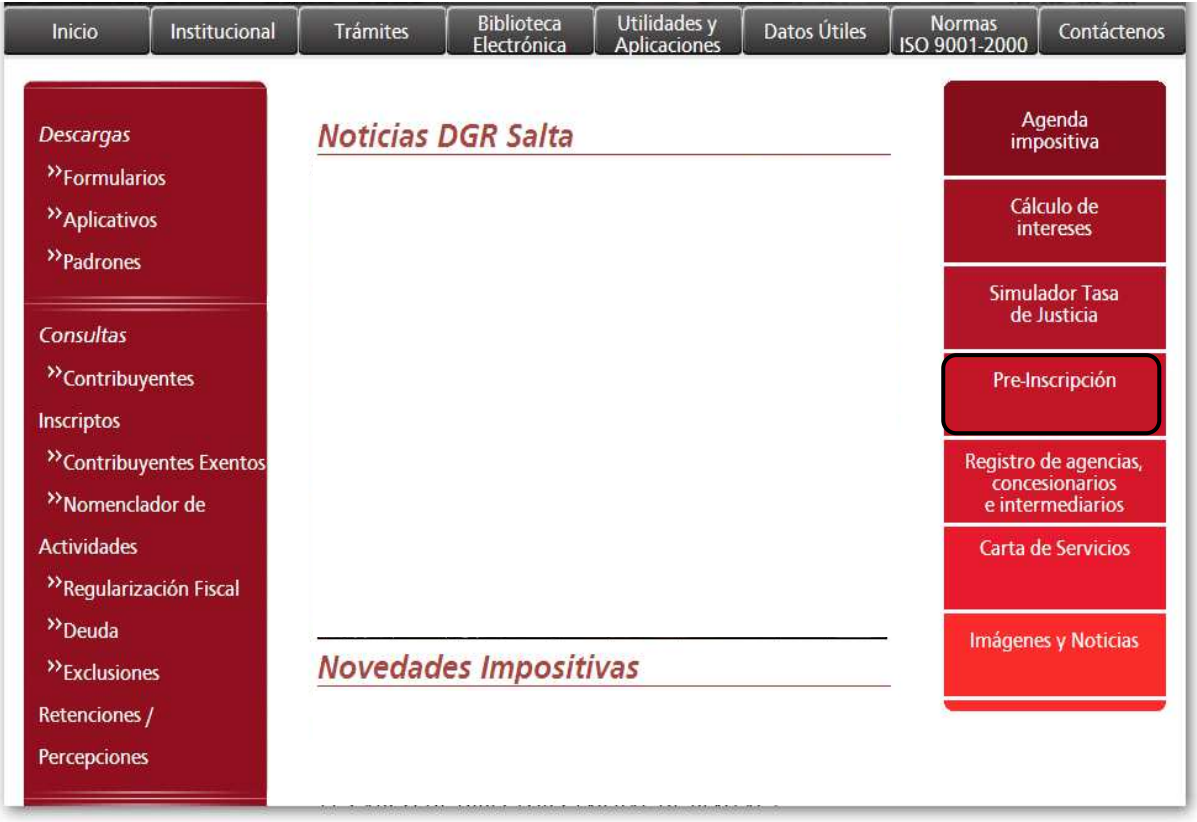

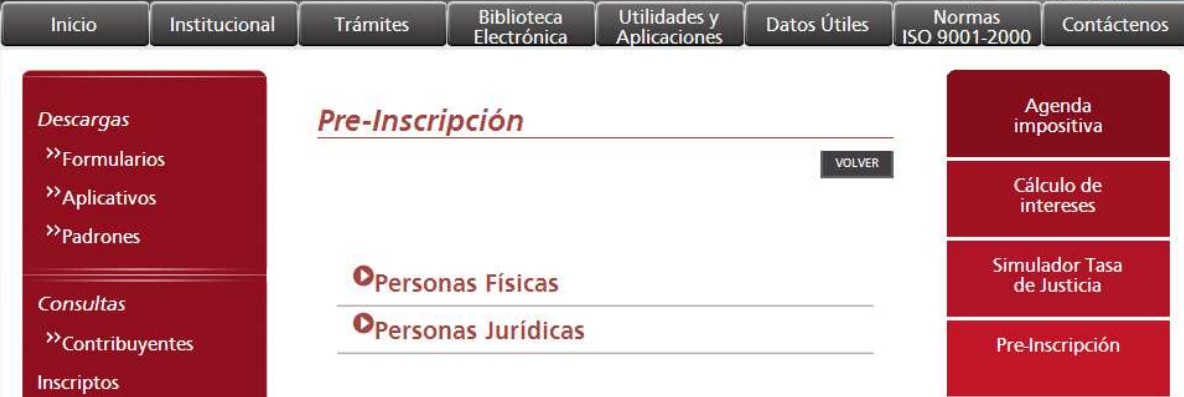

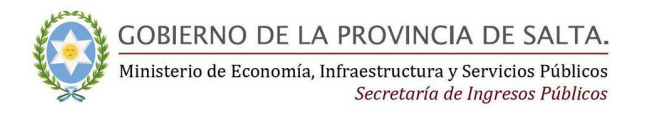

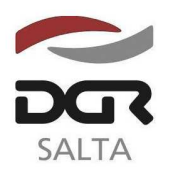

Continuación RESOLUCIÓN GENERAL Nº 14/2.012

# Si es persona **Física** debe completar los datos de la siguiente secuencia de pantallas:

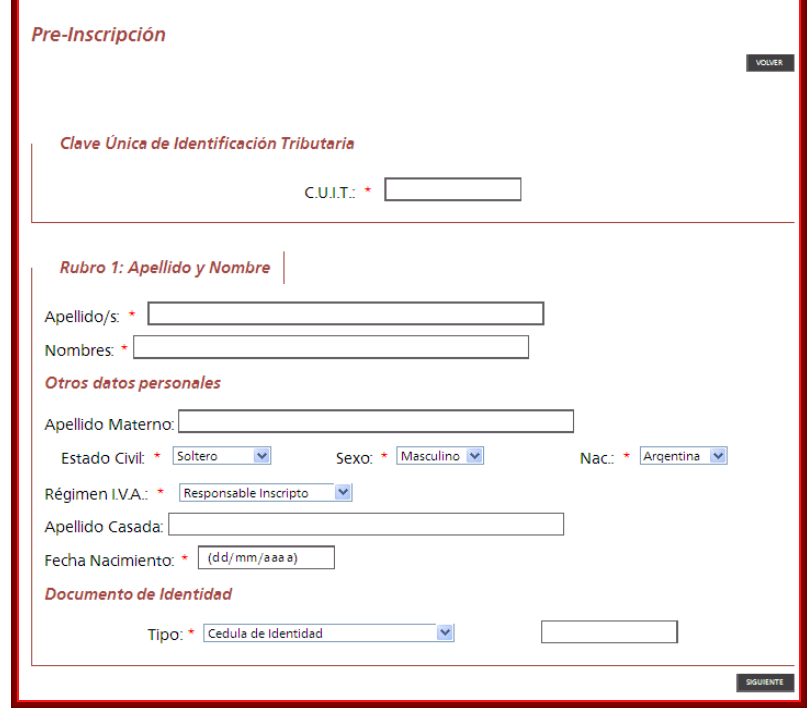

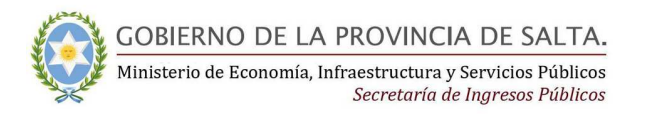

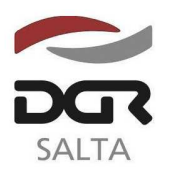

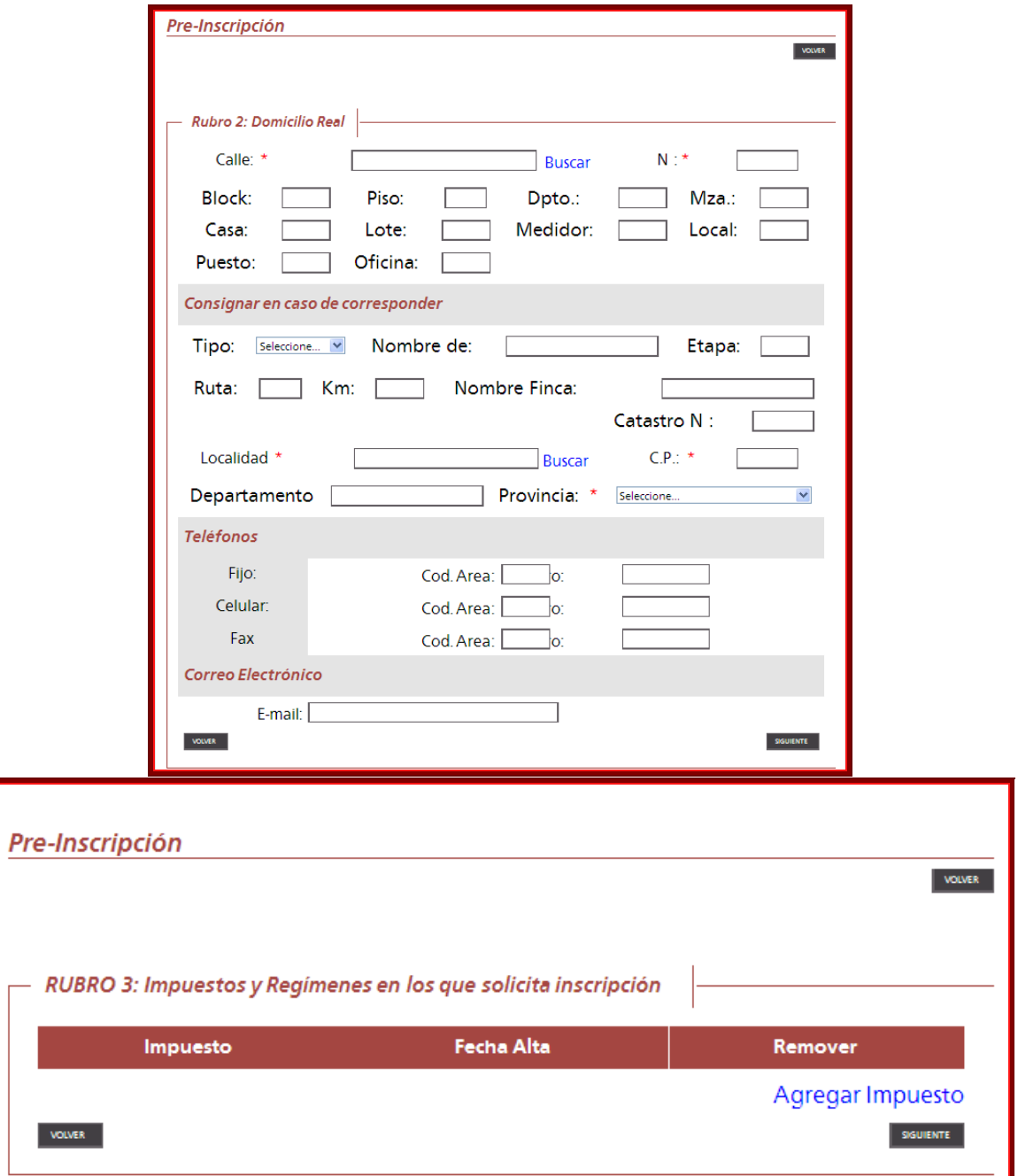

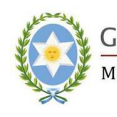

 $\sum_{k} \frac{GOBIERNO DE LA PROVINCIA DE SALTA.}{\text{Ministerio de Economía, Infraestructura y Services Pública} }$ 

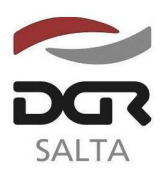

"Gral. Martín Miguel de Güemes, Héroe de la Nación Argentina"

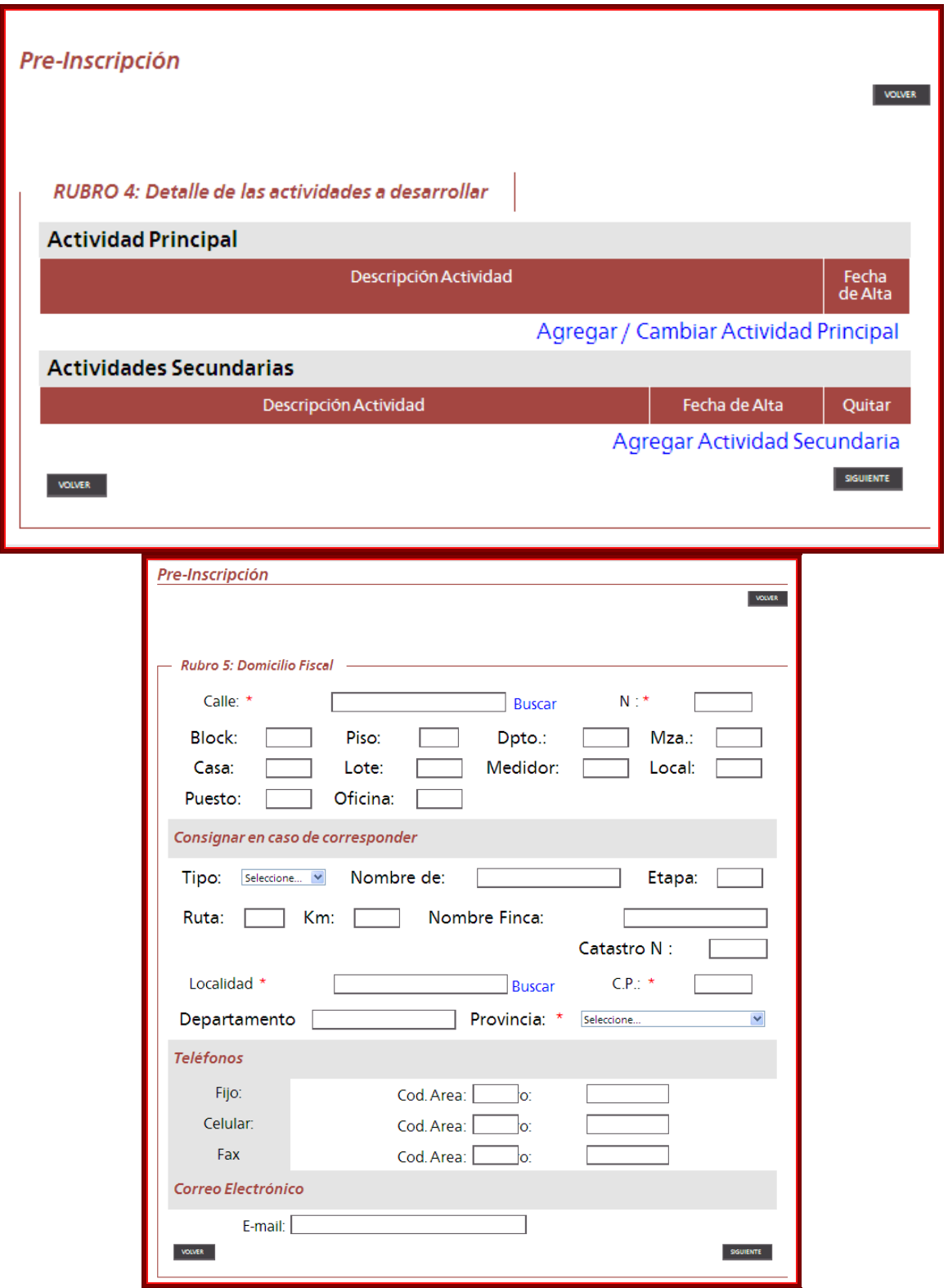

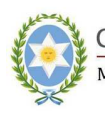

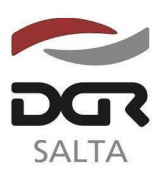

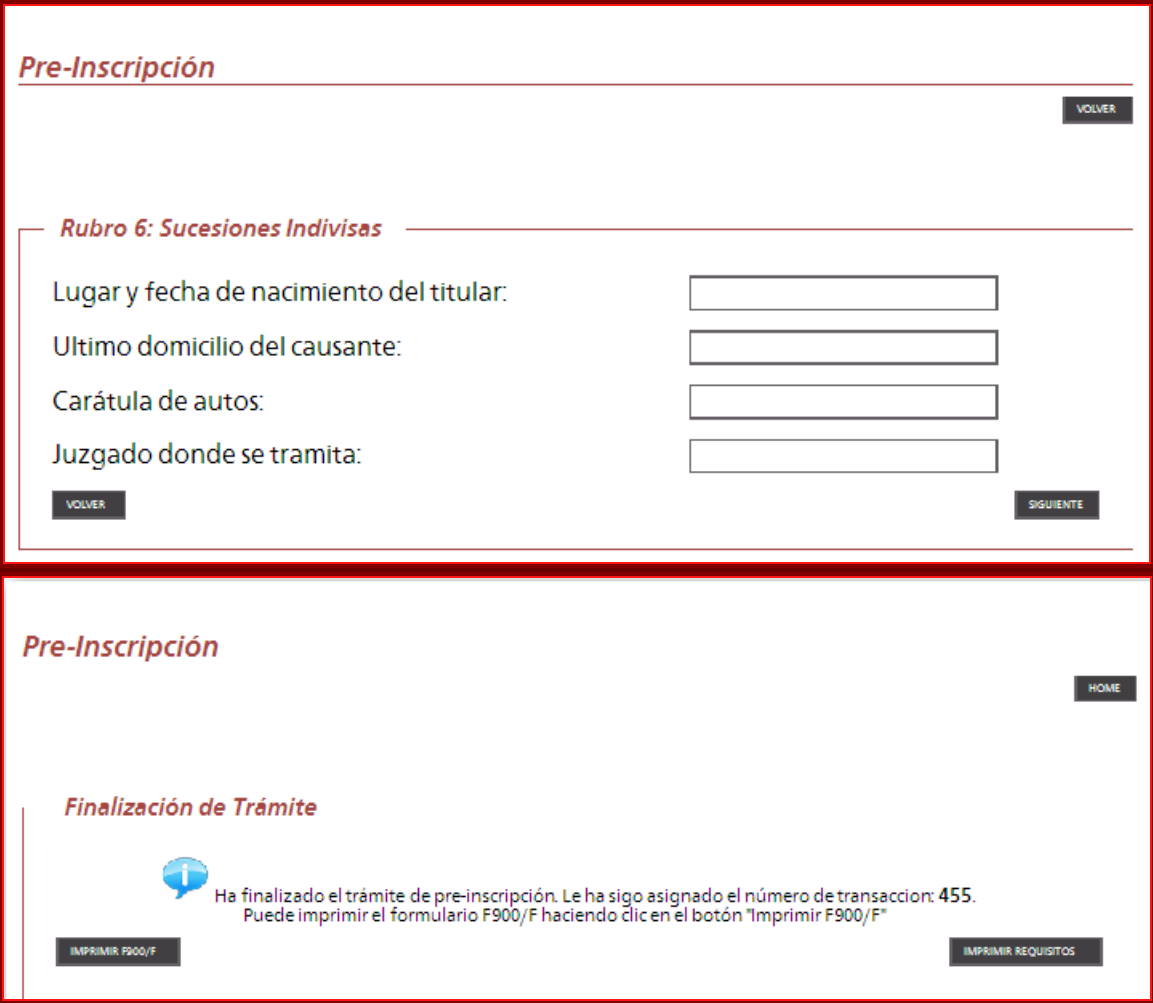

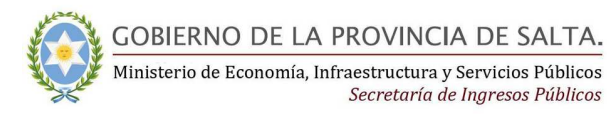

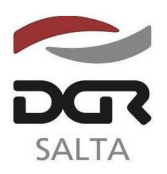

Continuación RESOLUCIÓN GENERAL Nº 1 4 / 2.012

Luego si es persona **Jurídica** debe completar los datos de la siguiente secuencia de pantallas:

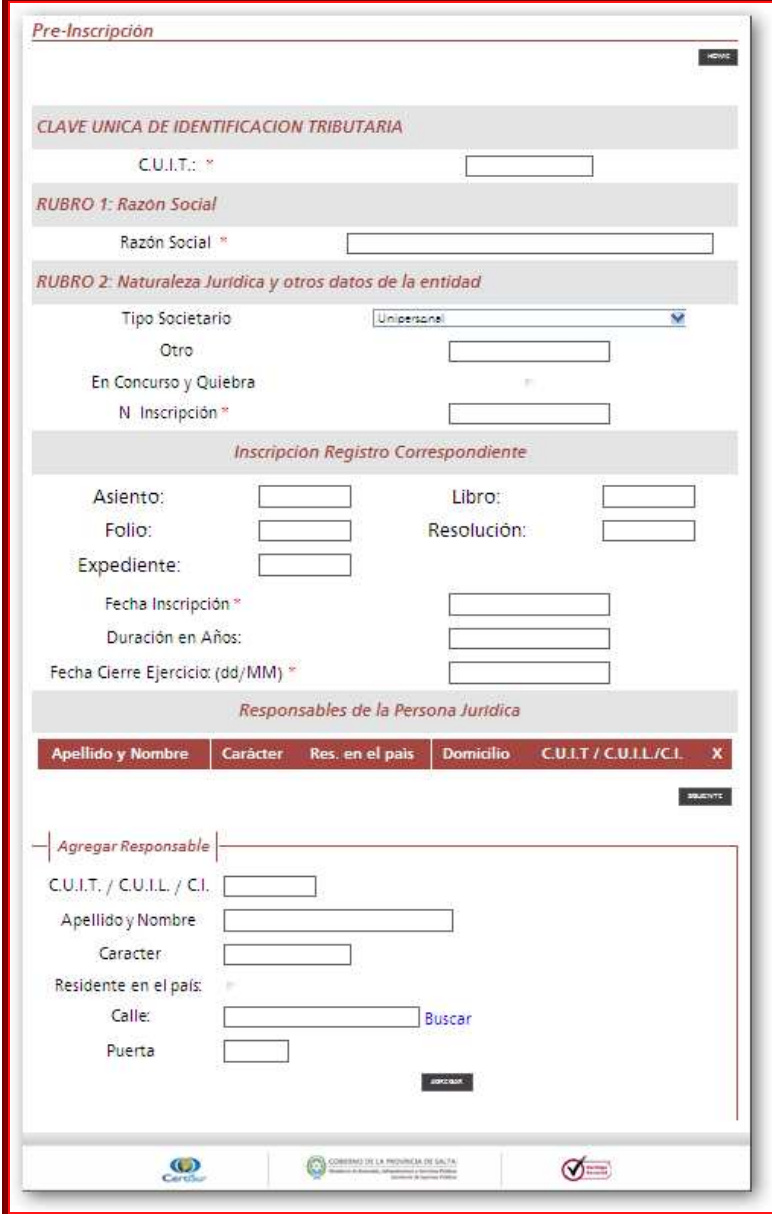

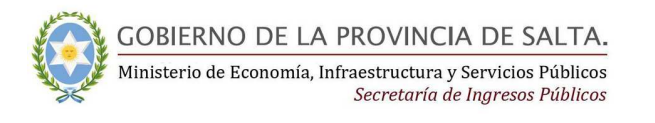

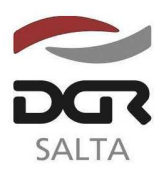

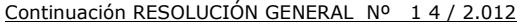

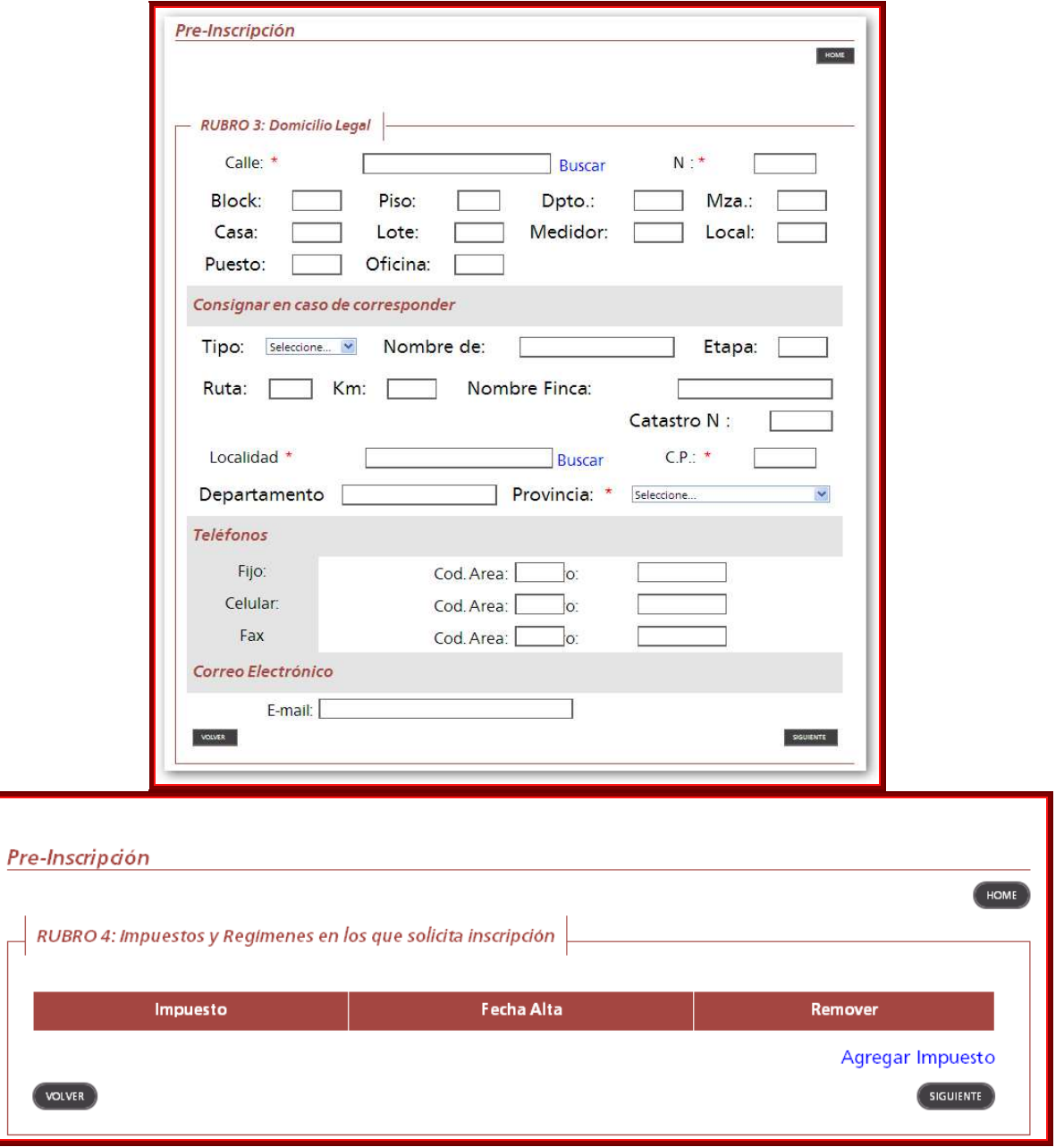

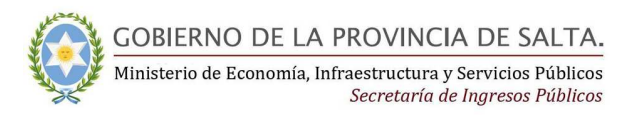

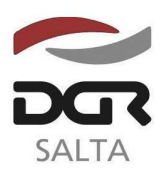

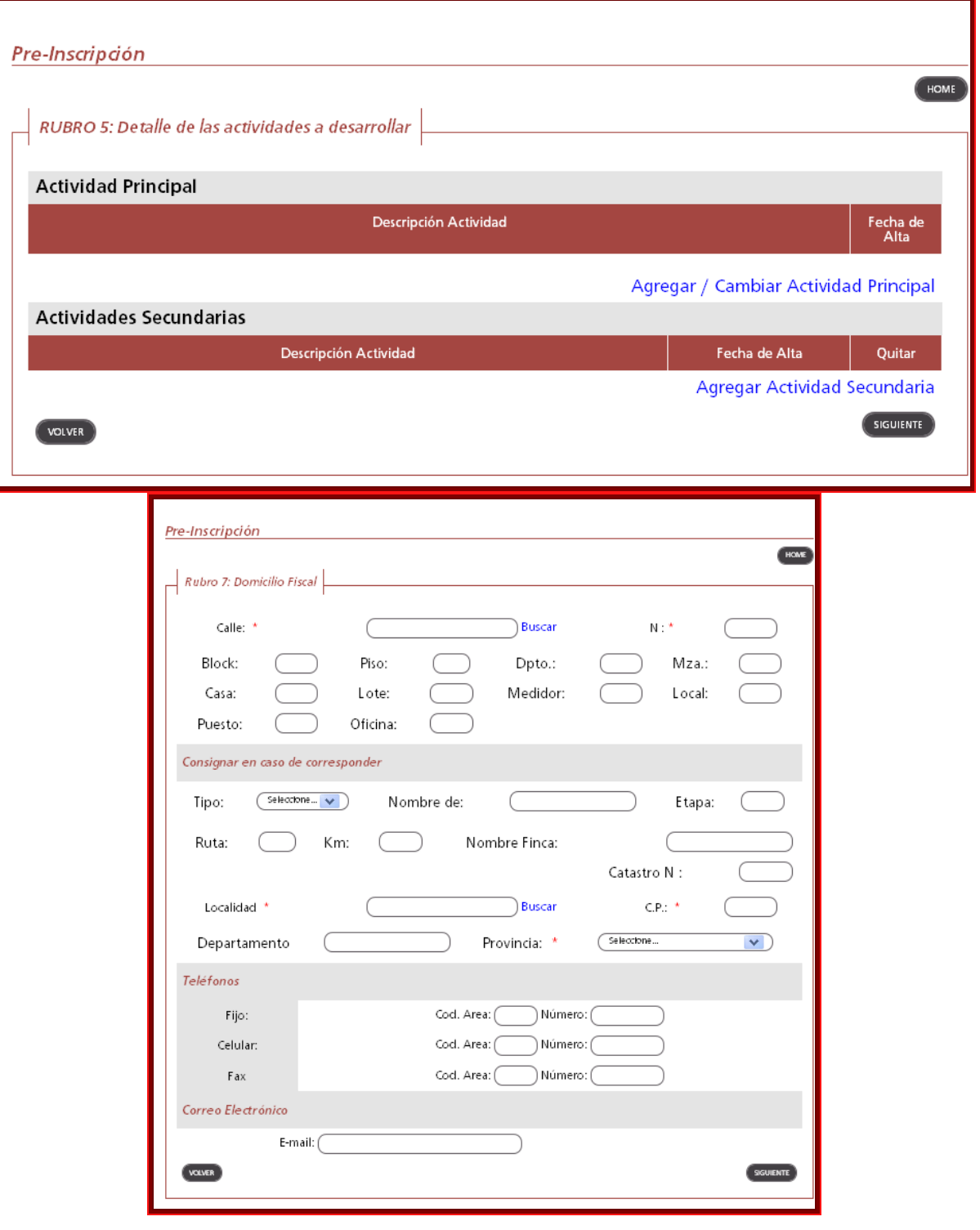

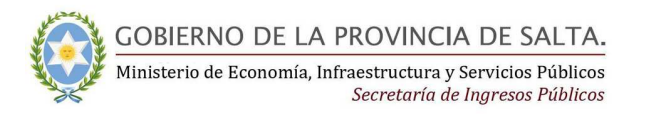

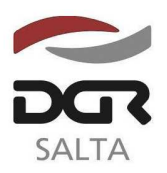

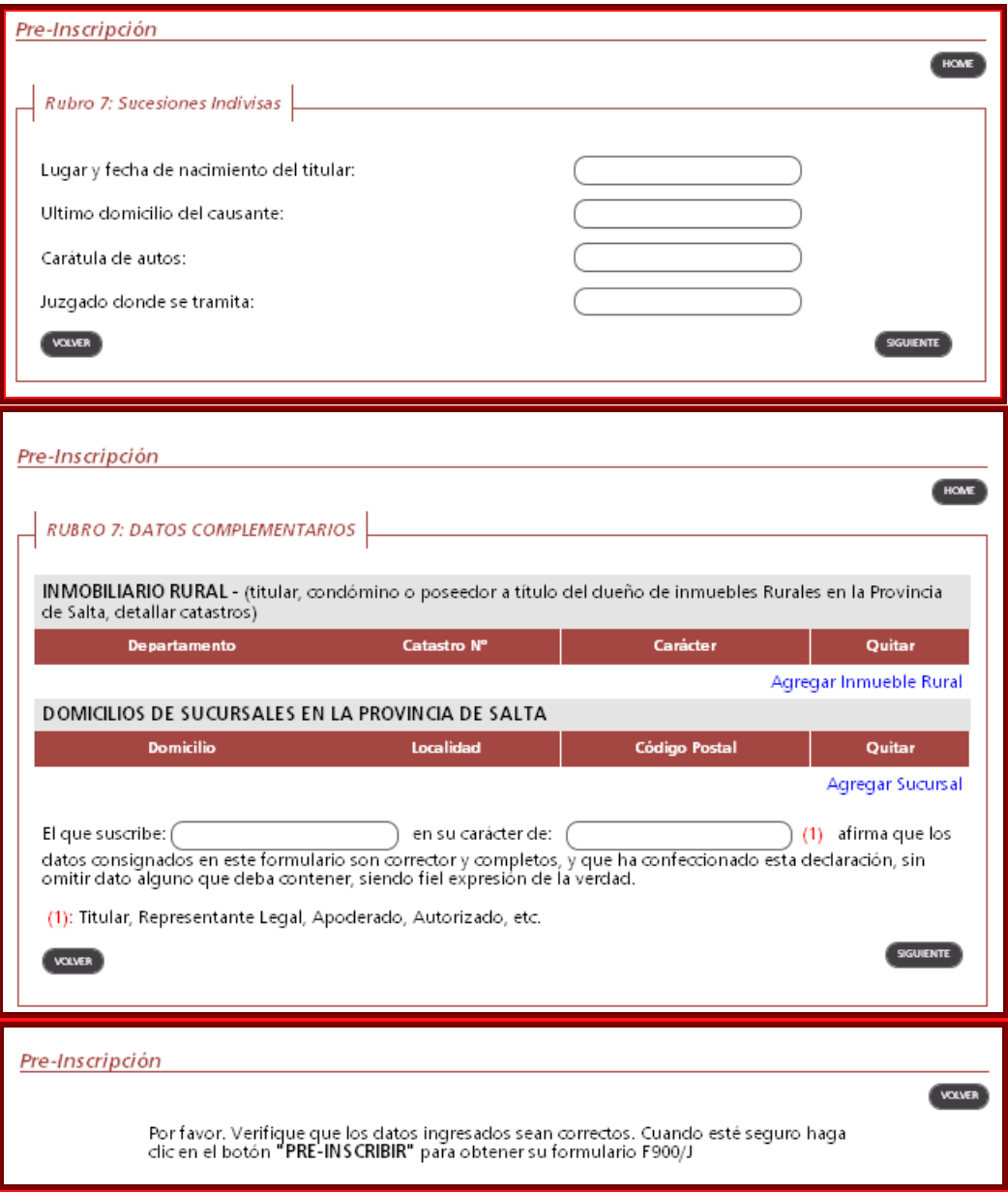

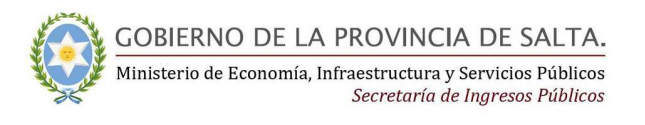

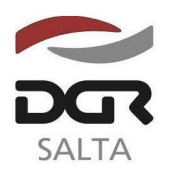

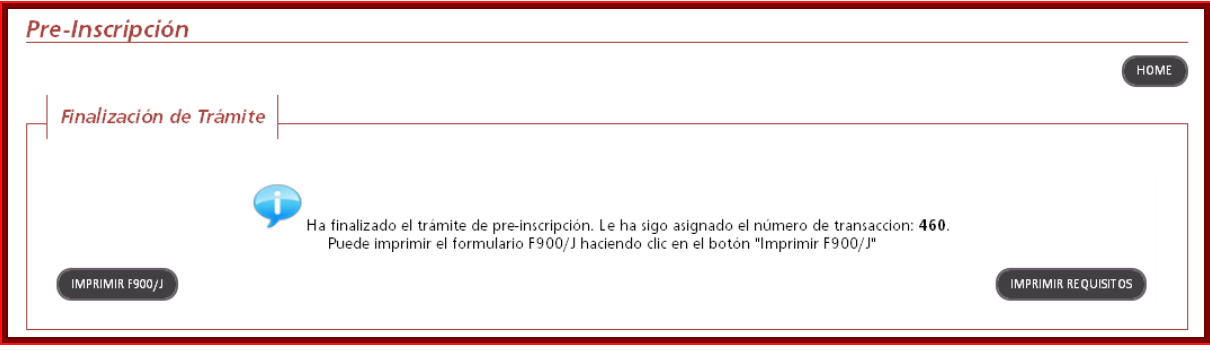

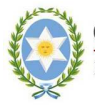

**GOBIERNO DE LA PROVINCIA DE SALTA.** Ministerio de Economía, Infraestructura y Servicios Públicos Secretaría de Ingresos Públicos

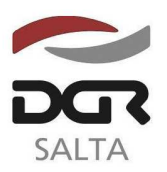

"Gral. Martín Miguel de Güemes, Héroe de la Nación Argentina"

Continuación RESOLUCIÓN GENERAL Nº 14/2.012

# **A N E X O II**

#### **M O D I F I C A C I O N DE D A T O S**

La modificación de datos se realiza a través de clave fiscal:

Se ingresa a través de la opción **Datos de Contribuyente**:

Consulta de Cuenta Única y Boletas de Pago Regímenes de Información Q Q Consulta de cuenta corriente e impresión de boletas Regimenes de Información de pago. Constancia de Exención Q **Datos Contribuyente** Consulta del estado de trámite iniciado por  $\mathbf o$ Consulta y modificación de datos de inscripción del mostrador e impresión de constancias de exención contribuyente otorgadas. ● Constancia de Exención - Regímenes Especiales Consulta de Expedientes Ω Seguimiento de expedientes administrativos Consulta del estado de trámite iniciado en mostrador ingresados por mesa de entrada de D.G.R. e impresión de constancias de exención de regímenes especiales otorgadas. Declaraciones Juradas Ω Presentación de declaraciones juradas y consultas del Constancia de Regularización Fiscal  $\bullet$ estado de las mismas. Inicio del trámite desde la WEB, seguimiento e impresión de constancias de regularización fiscal Ω Pago Electrónico otorgadas. Generación de órdenes de pago electrónico y consultas del estado de las mismas. C Certificado de No Retención / Percepción Consulte e imprima sus certificados de No Retención **Riesgo Fiscal** y/o Percepción  $\mathbf o$ Consulta de nivel de riesgo, reclamos e historial de Tasa de Justicia riesgo fiscal  $\bullet$ Generación de Boleta de Pago y reimpresión de las mismas.

Luego se selecciona la opción **Modificación de Datos:**

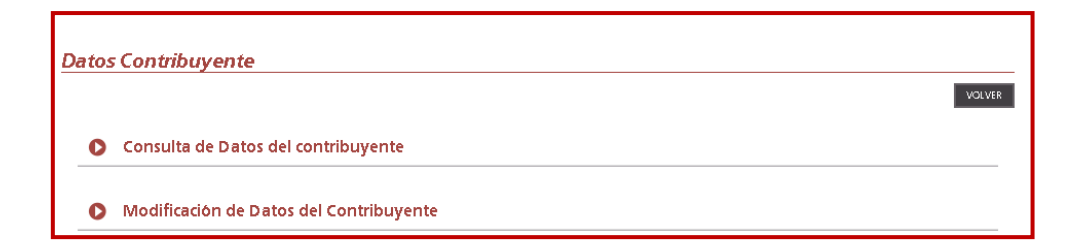

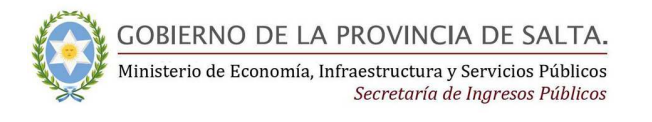

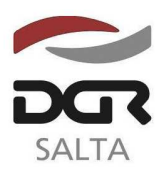

Continuación RESOLUCIÓN GENERAL Nº 14/2.012

Posteriormente se elige el dato a modificar o el impuesto y/o actividad a dar de alta.

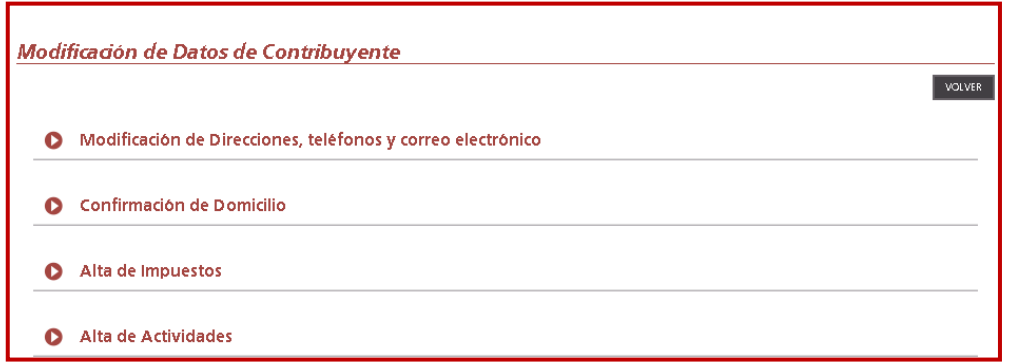

#### Se

completa los campos según la opción que haya elegido y se avanza en las indicaciones que la página va mostrando al usuario:

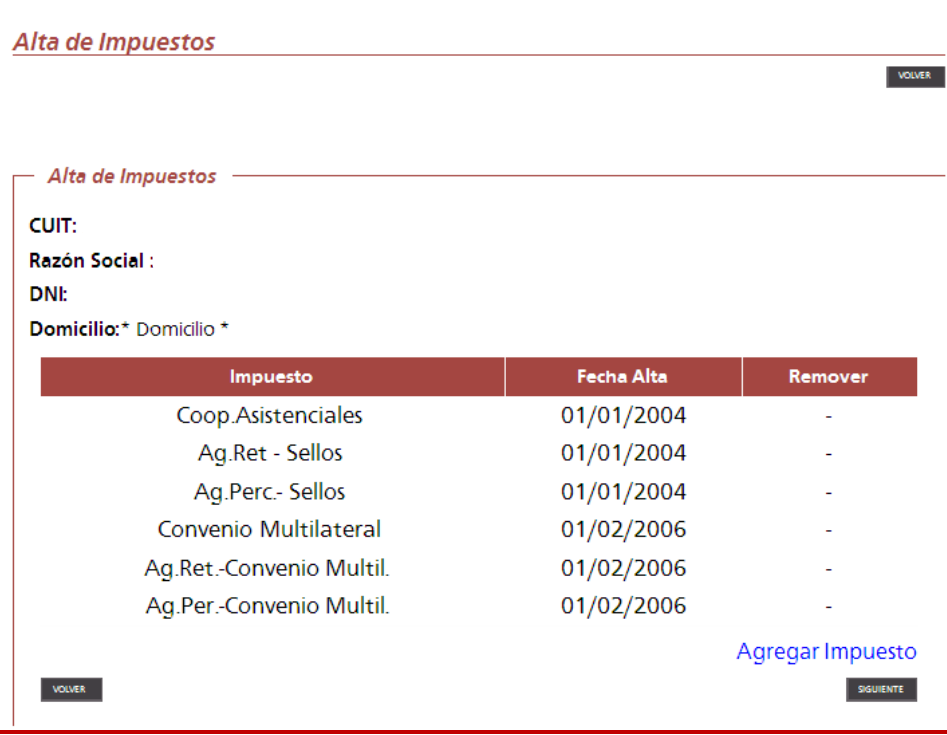

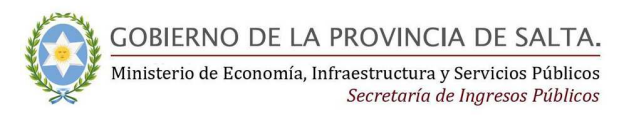

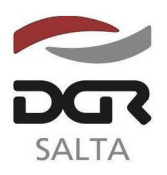

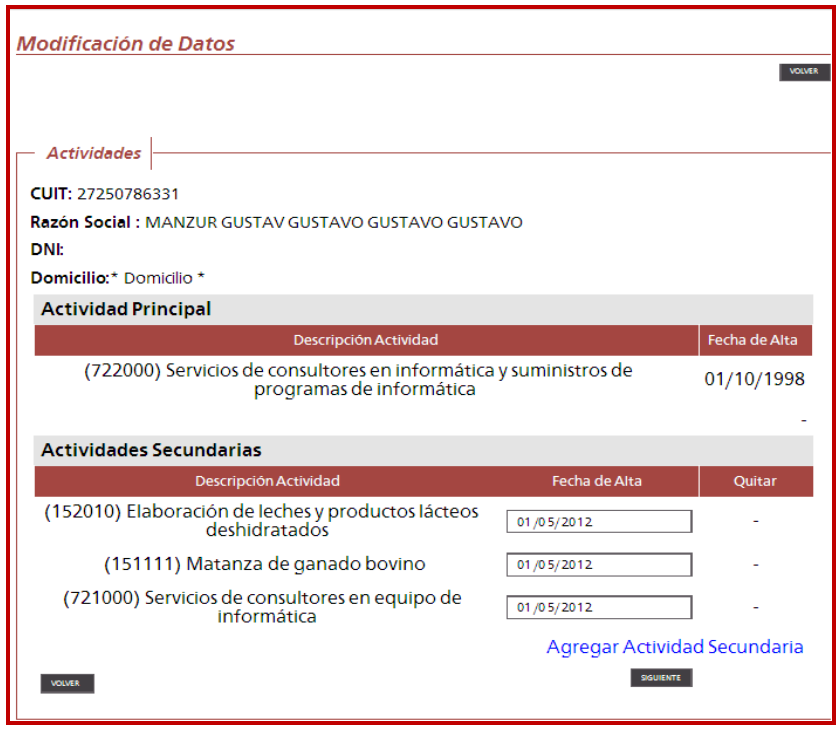

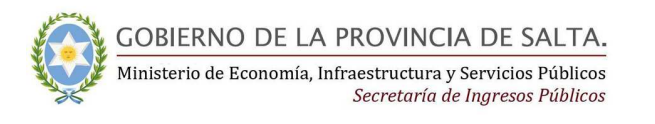

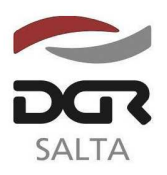

Continuación RESOLUCIÓN GENERAL Nº 1 4 / 2.012

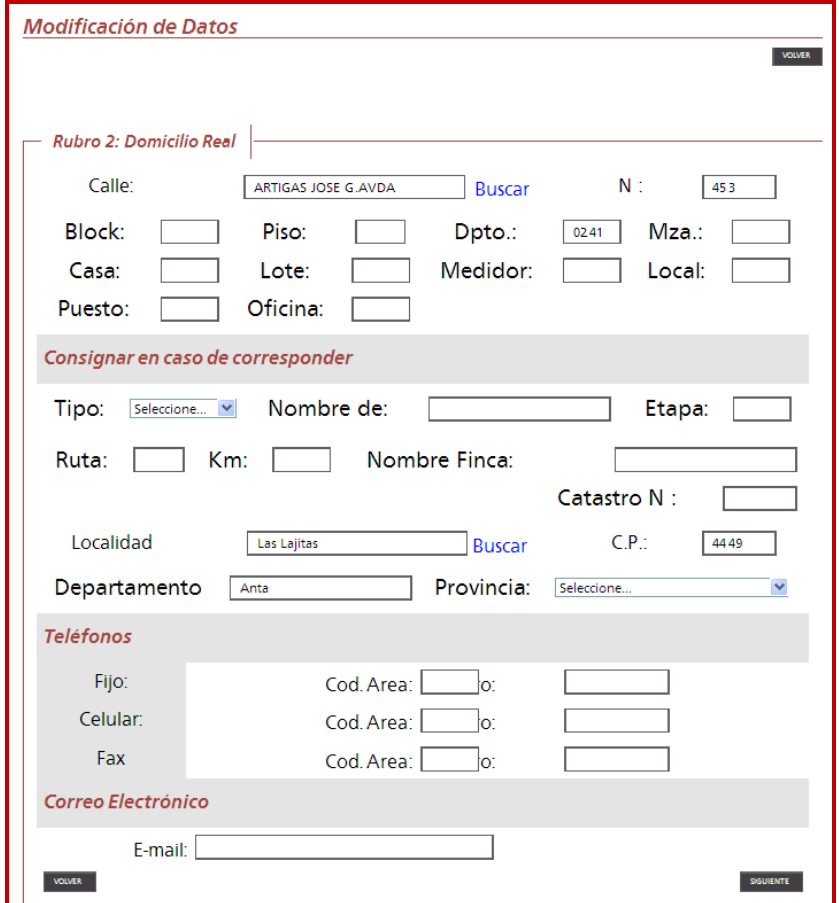

La modificación de domicilios implica una confirmación posterior a través de clave fiscal. Para ello DGR remite un aviso con un código al domicilio que se ha modificado y para validar el mismo el Contribuyente deberá confirmar el domicilio ingresando el código, con su usuario web, en la siguiente pantalla:

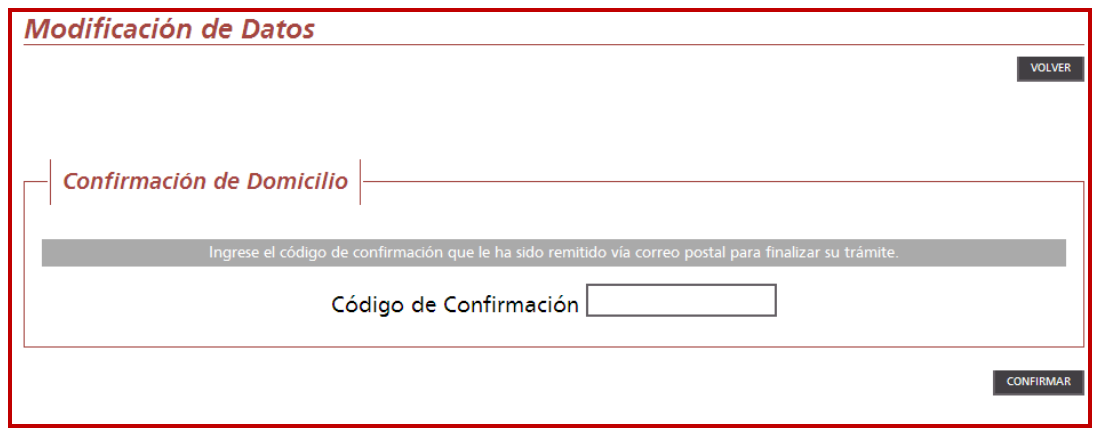

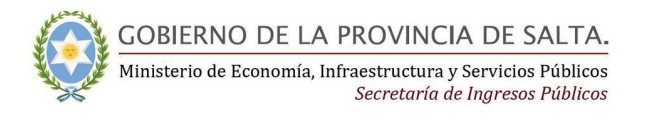

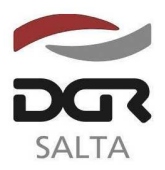

## Formulario F900/F impresión web para personas físicas.

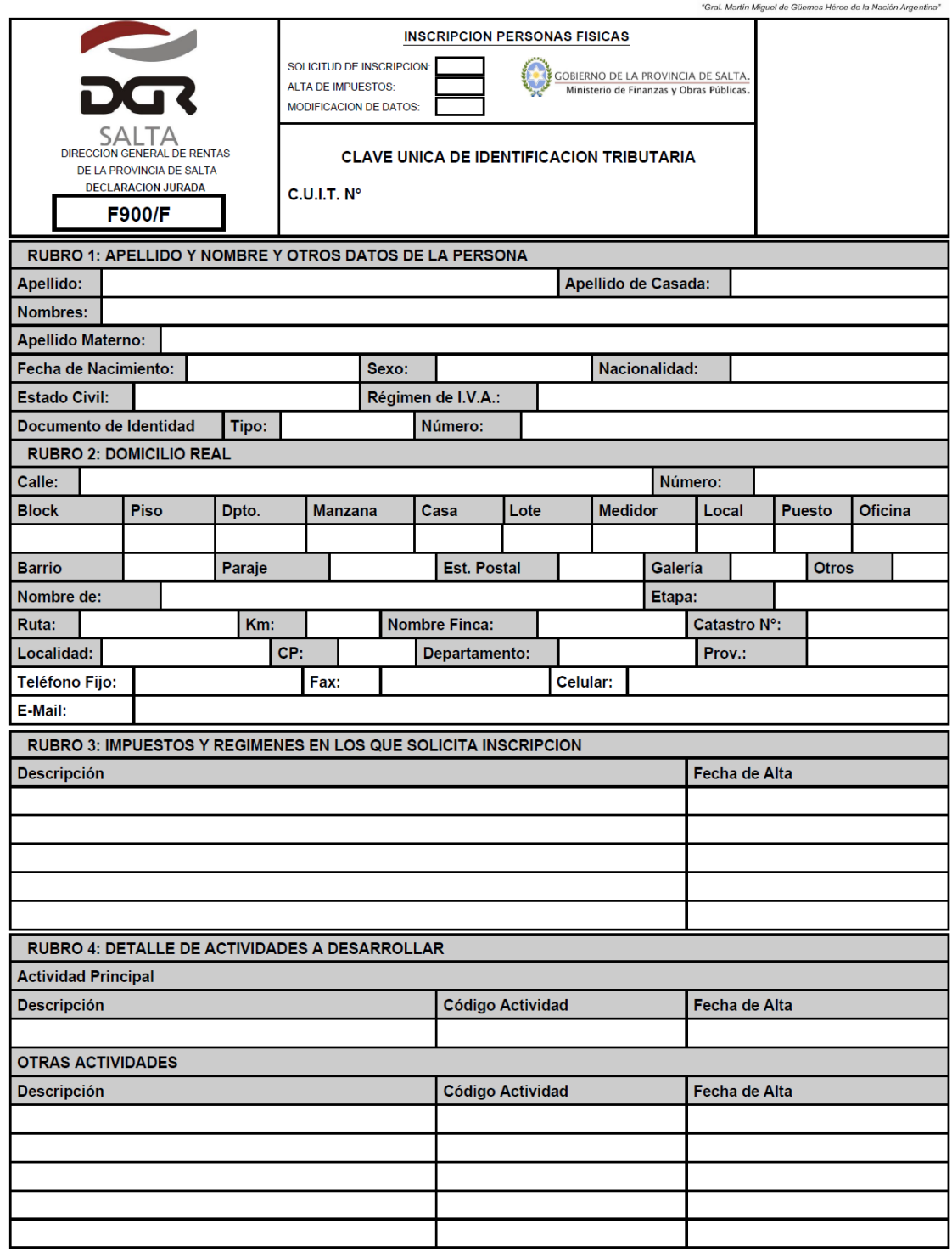

**IMPRESION WEB** 

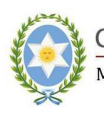

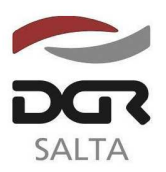

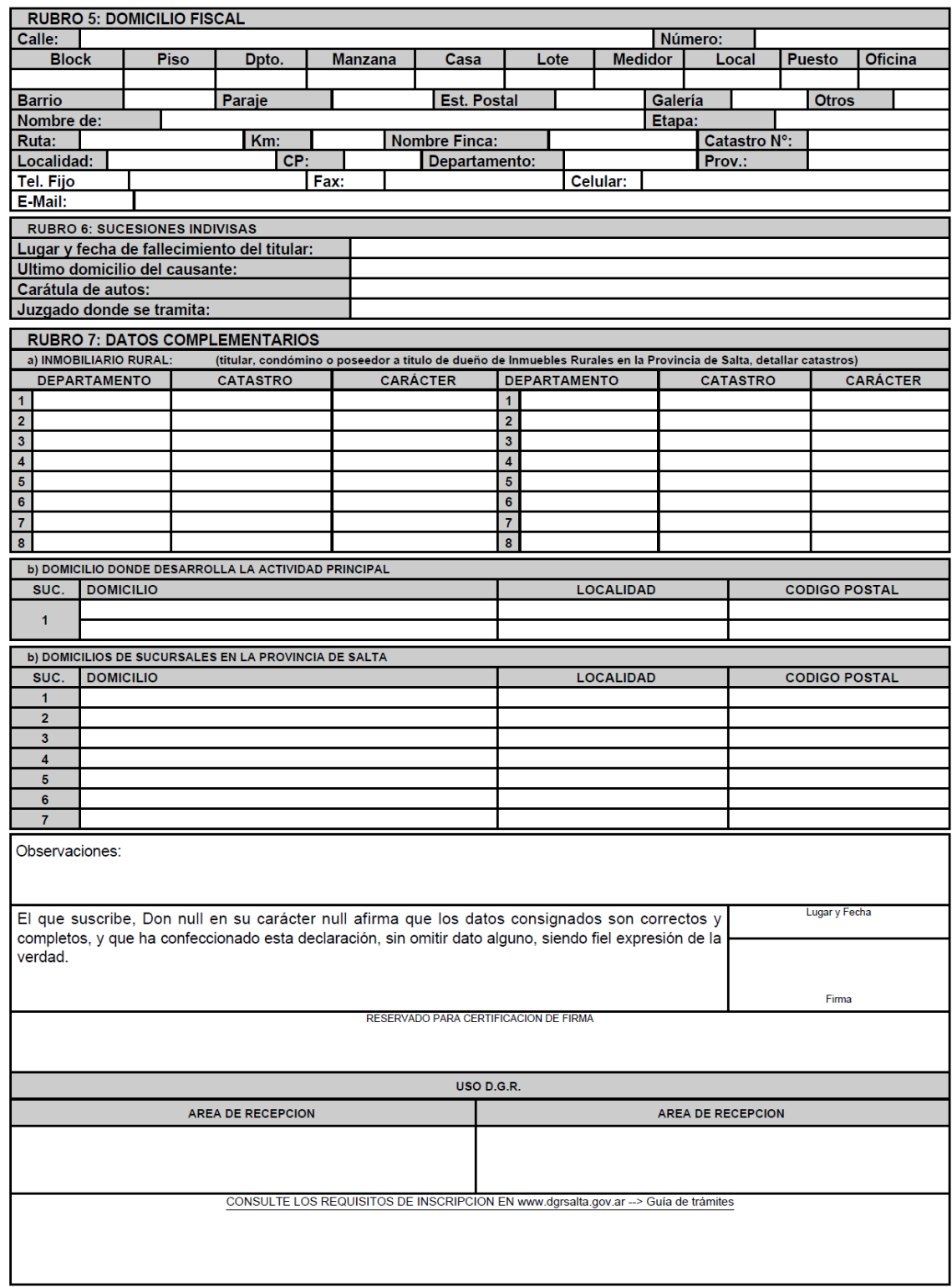

**IMPRESION WEB** 

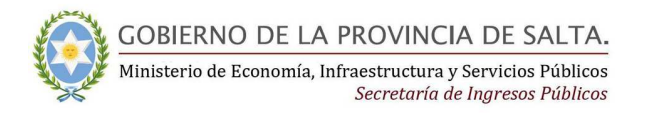

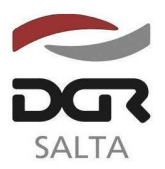

## **Formulario F900/J Impresión web para personas jurídicas.**

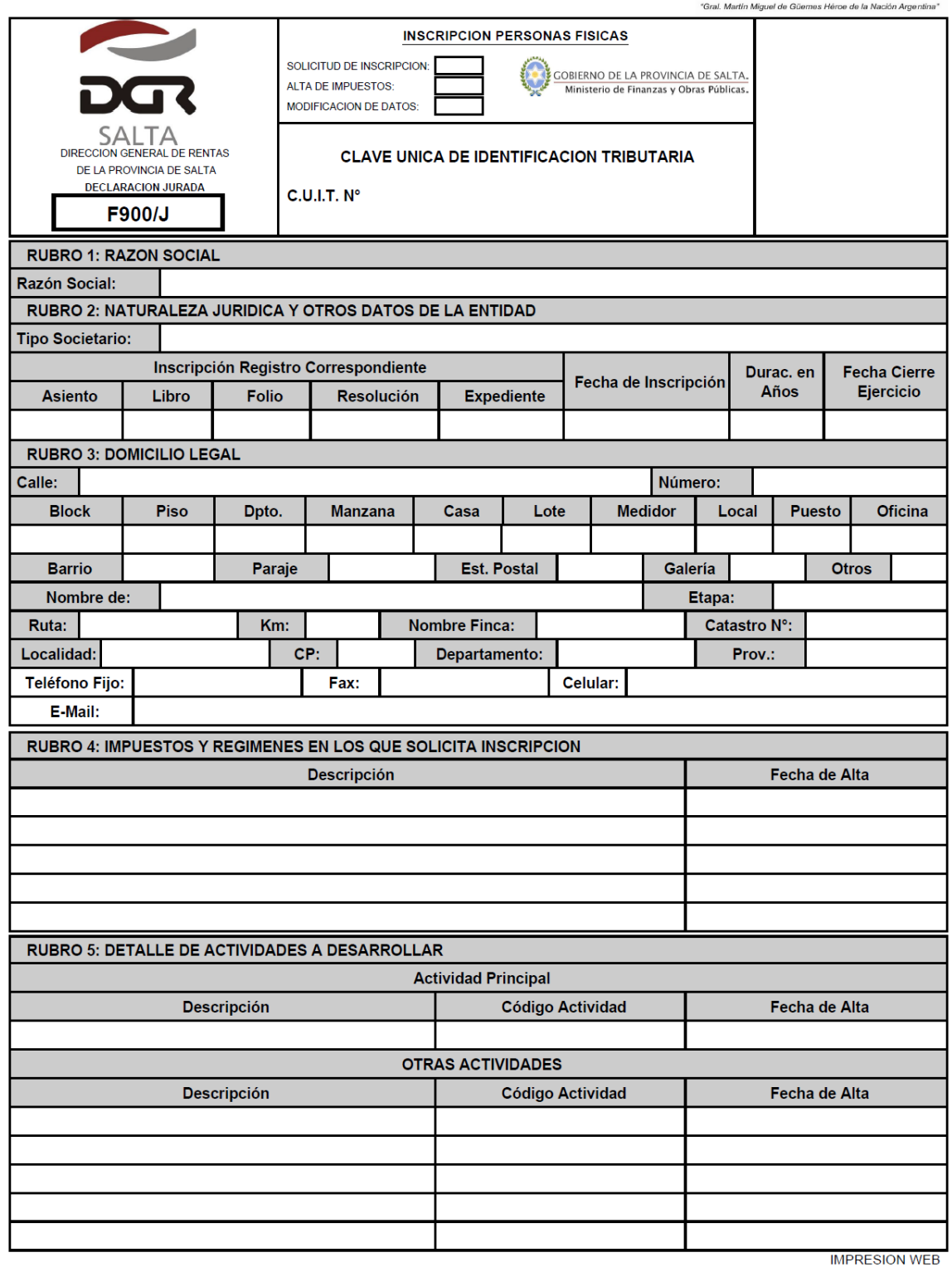

Página 1 de 2

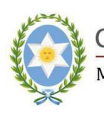

 $\sum_{k} \frac{GOBIERNO DE LA PROVINCIA DE SALTA.}{\text{Ministerio de Economía, Infraestructura y Services Pública} }$ 

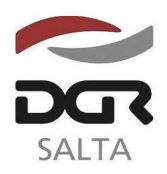

"Gral. Martín Miguel de Güemes, Héroe de la Nación Argentina"

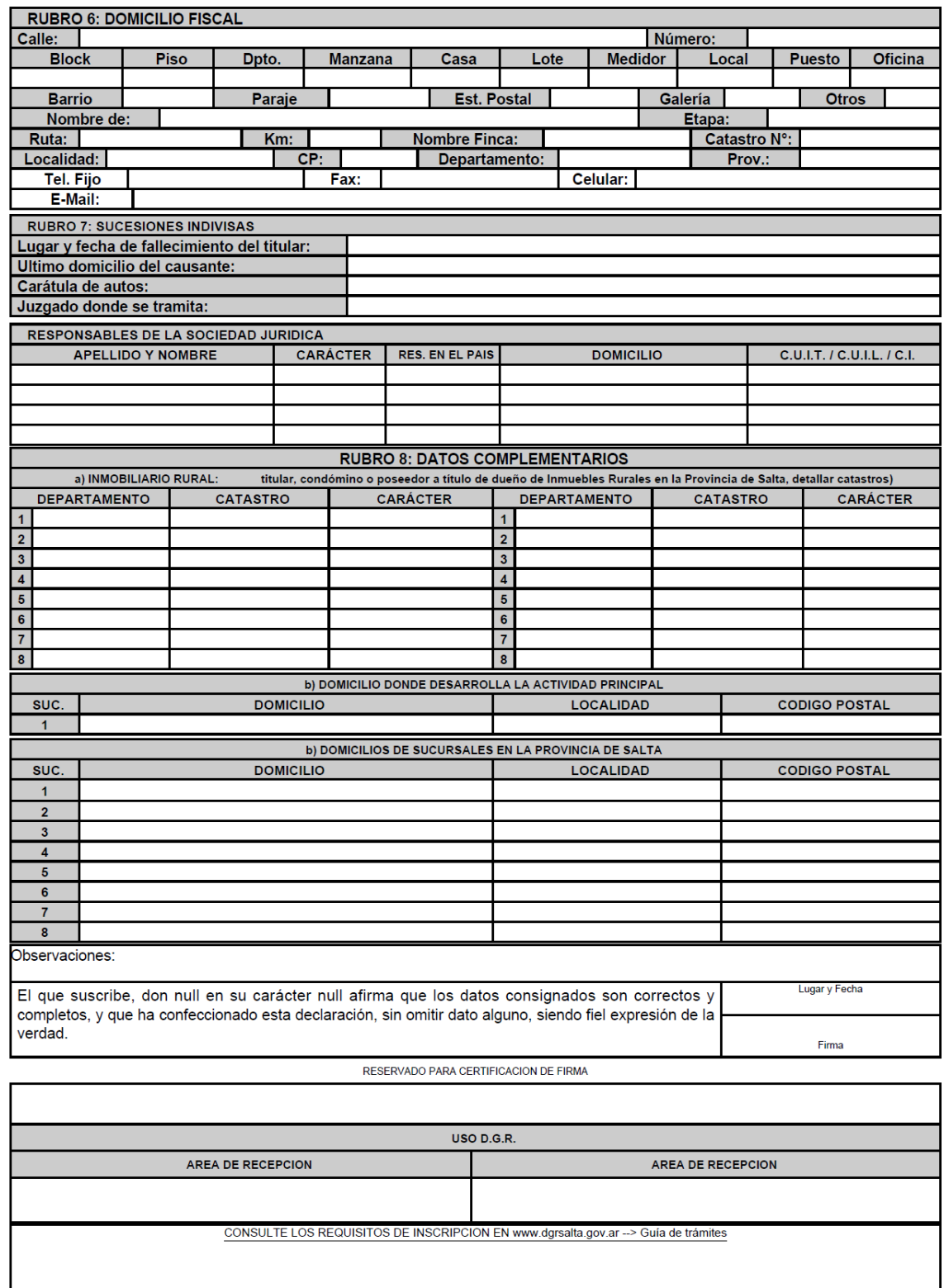

**IMPRESION WEB** 

Página 2 de 2